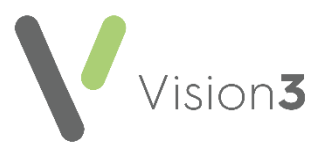

## **Priority Update**

**Priorities** are a way of categorising your **Medical History** entries.

Each **Medical History** entry can be allocated a **Priority** number from 0-9 as per your practice protocols.

**Priority Update** enables you to change **Medical History** priorities for a selected group of patients to a single priority, for example, change all Asthma diagnosis entries to a priority 1.

**Important** - Please be aware of the following:

- Once the priority update runs, you cannot undo this, individual records would have to be accessed and edited.
- Changing priorities may affect the results obtained by data extracts, third party products which use clinical data, filters, reports and merged template letters.
- **Priority Update** only applies to **Medical History** entries, Structured Data Area (SDA) forms, for example, blood pressure do not have a **Priority** option.
- All updates to priorities are recorded in the audit trail accessible from the item updated.
- All updates are recorded in **Event Log - Other Events**. Details recorded include date, time, user, workstation name, the original and new **Priority**.

## **Prerequisites**

In order to use **Priority Update**:

- **Priority Update** rights are assigned to the **System Managers** security group. If you wish to remove user access from this functionality, from **Management Tools**, select **Control Panel - Security** and remove the required users from the **Utilities** security group.
- <span id="page-0-0"></span>• For practices in England, you require the **B0062 Local System Administration** business function on your Smartcard to enable access. Your registration authority (RA) can assist you with this.

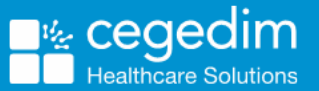

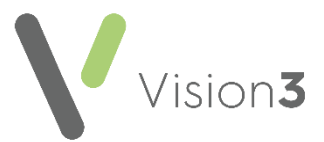

## **Using Priority Update**

**Note** - You do not need exclusive access to patient records to run the priority update process.

To run the priority update functionality:

.

1. Check a suitable patient group exists or create a group of patients using **Search and Reports** or **Patient Groups**.

> See **[Group Output](https://help.cegedim-healthcare.co.uk/Search_and_Reports/Content/Full%20Help%20Topics_SR/Search%20Criteria/Group%20Output.htm)** in the **Search and Reports Help Centre** and the [Patient Groups Help Centre](https://help.cegedim-healthcare.co.uk/Patient_Groups/Content/Home.htm) for details.

2. From the **Vision 3** front screen, **select Utilities - Priority Update** 

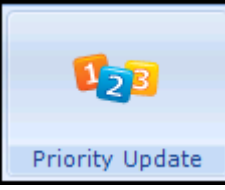

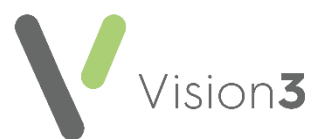

3. The **Priority Update** screen displays:

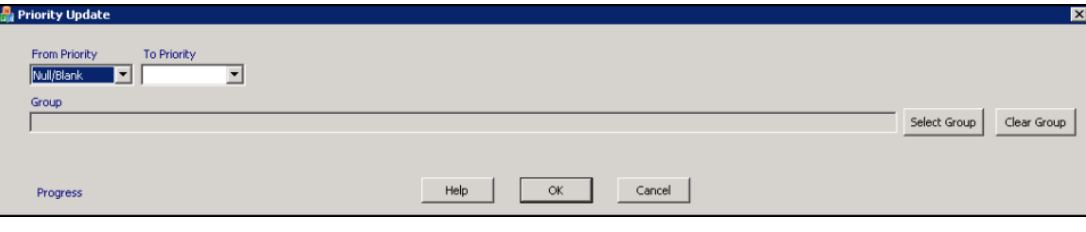

Select Select Group **Select Group** and the **Priority Update Groups** or **Clinical Audit Search Browser** screen displays:

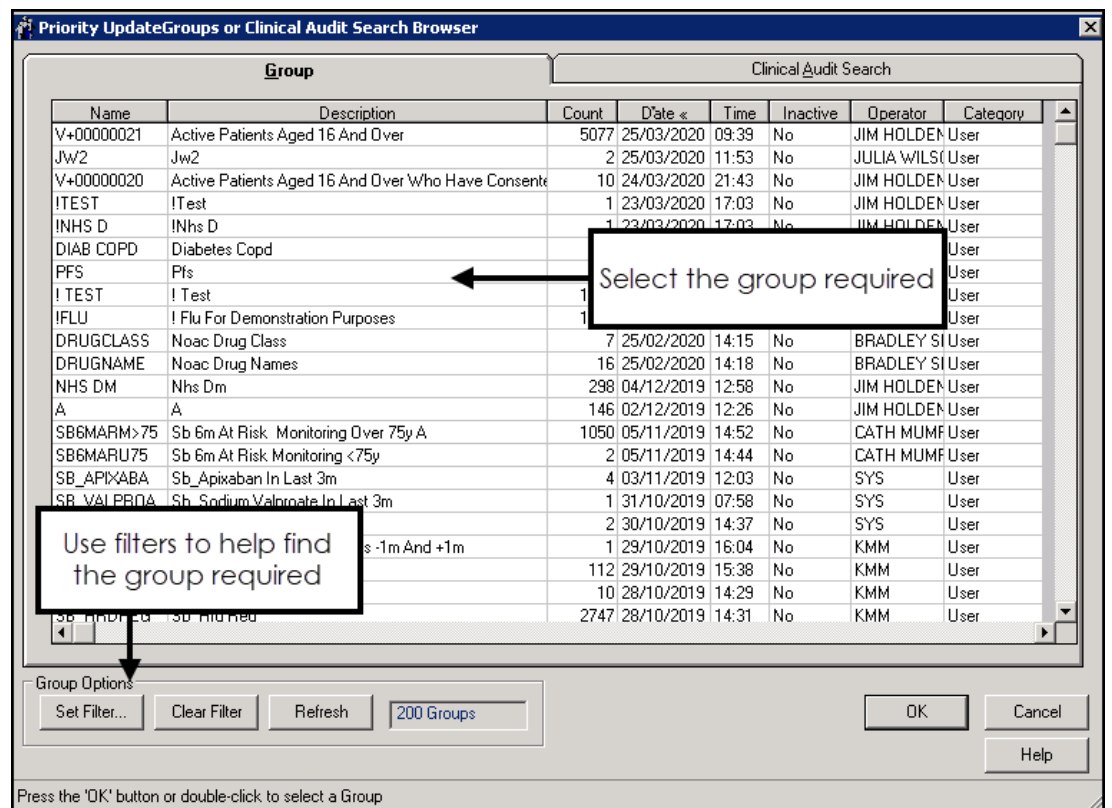

- 4. Select the group you would like to change priorities for, from the following tabs:
	- **Group** These are created from **Searches & Reports** or **Patient Groups**, optionally, select a column heading to sort, or use the filters options to refine the list.
	- **Clinical Audit Search** These are the latest groups generated by **Clinical Audit**, drill down to select an individual audit line.

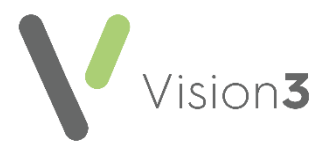

When choosing groups:

- Remember, groups are only as current as the last time the search/audit was generated.
- If the group is empty, you cannot run **Priority Update** and are prompted to select another group.
- If your group does not have **Medical Histories** specified, an alert displays '*Groups without medical histories can only be processed when "From Priority" is set to Null/Blank, please reselect.*':

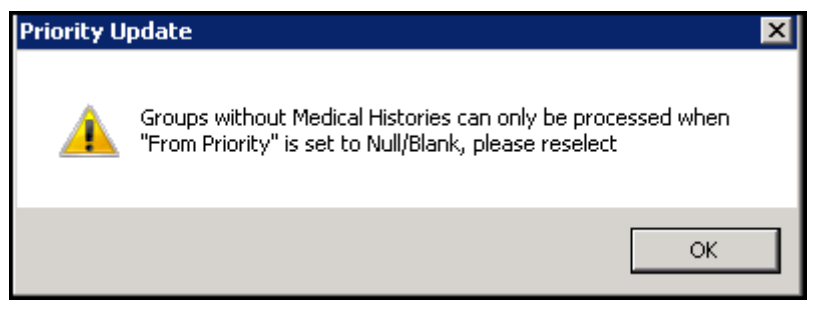

See **Updating Medical Histories with No Priorities** on page **[6](#page-4-0)** for details.

- **Clear Group GRAT GRAND CLEAR COVER THE SEX CLEAR COVERT FROM THE PRIORITY Update** screen.
- 5. Select **OK**.
- 6. Set the criteria for your update:
	- **From Priority** Select the priority to be changed from 1 9, or:
		- **All** All priorities for specified medical histories for patients in the selected group are updated, only available if you have a group selected.
		- **Null/Blank** Entries without priorities are updated. You do not need to have medical histories specified to update entries without a priority.

See **Updating Medical Histories with No Priorities**  on page **[6](#page-4-0)** for details.

- **To Priority** Select the priority to update to, from 0 9.
- 7. Select **OK**.

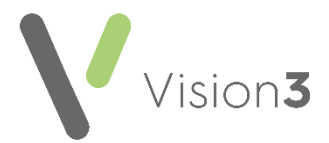

8. A *'This process is not reversible. Please be aware that changes made here may affect the results obtained by data extracts or 3*rd *party products accessing Vision clinical data. OK to continue or Cancel to reselect.*' warning message displays:

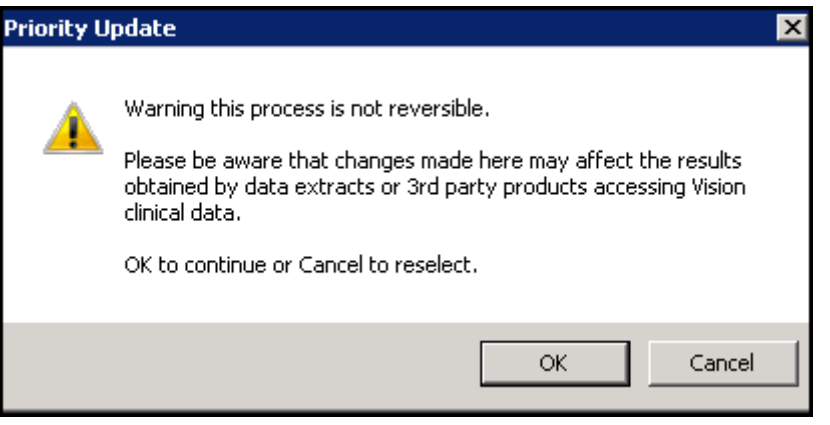

**Note** - If you accidentally update priorities for a group, you can select the group from **Consultation Manager** and manually change the affected priorities back.

Select **OK** to proceed.

9. The percentage complete and number of records updated so far displays:

- 69% Done - 126 records updated

0 **Important** - You can cancel the process at any stage, any updates completed are not undone.

On completion (or cancellation), the number of records updated display.

<span id="page-4-0"></span>10. Select **Yes** when prompted '*Do you wish to exit the programme*'.

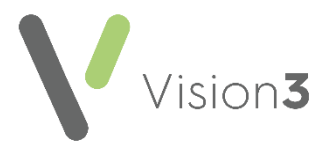

## **Updating Medical Histories with No Priorities**

You can update **Medical Histories** that do not have priorities and select a priority to update them with, for example, an incoming GP2GP record from another clinical system.

Simply select the group required and in **From Priority** select **Null/Blank:**

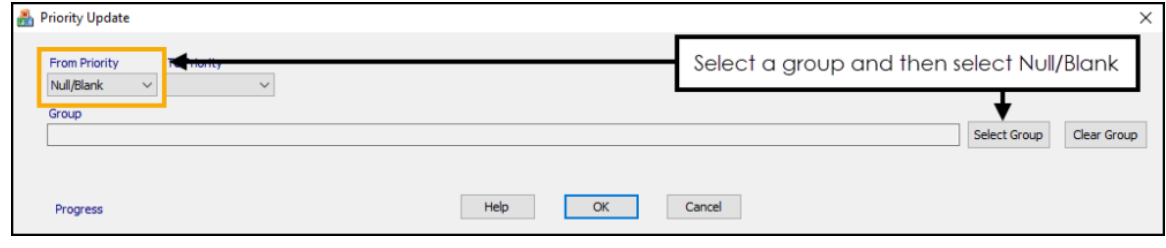

**Remember** - A group can contain just one patient.

The rest of the process is the same as any other group.

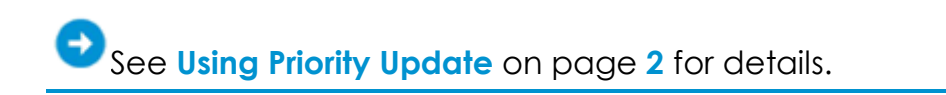